# GOVERNMENT OF ANDHRA PRADESH FINANCE (IT) DEPARTMENT COMPREHENSIVE FINANCIAL MANAGEMENT SYSTEM (CFMS)

Comprehensive Financial Management System (CFMS) is launched on 02.04.2018 and currently being stabilized. One of the main objectives of CFMS, in addition to establishing a Single Source of Truth, is to promote efficiency and effectiveness in public financial management activities. APCFSS is the nodal agency for the implementation, sustenance and support of the CFMS program. Towards this, APCFSS aims at providing seamless services to all the users of CFMS in a structured and focused manner. Every effort has been made to address the requirements of all the diversified departments and individuals. Continuous efforts are on to bring in process changes in the applications in tune with the governance requirements.

Attention is invited to the orders issued in GO.Ms.No.43, Finance and Planning Department dated.20.4.2000 and further instructions issued thereon with reference to the Personal Deposit Accounts transactions. Lapsing of unutilized fund at the end of the prescribed time-limits one is among those instructions. In order to facilitate a watch on ageing of funds received and expenditure incurred thereon, a procedure of 'Disbursement tracking' is being introduced in the Expenditure module.

The "Disbursement Tracking" feature is primarily meant for deposit accounts and aims at ensuring mapping of each expenditure to an existing receipt of that account.

Therefore, while creating an expenditure bill, the user is required to select an unutilized challan or bill of adjustment, whose details are populated as shown below. Upon selecting the receipt instrument, its details viz., deposited amount, amount utilized out of it and balance available out of it are displayed. For this, the Balances carried forward as Opening Balance of FY: 18-19 are also considered as one consolidated receipt.

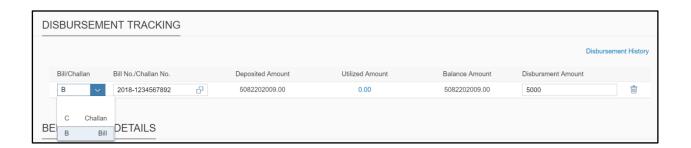

The user has to key-in the amount proposed to be spent now in the box titled' Disbursement Amount'. The disbursement amount can even be mapped to more than one Challan or bill. For this, the user may press '+' to get an additional row of information. This can be repeated till the mapping of the

entire amount covered by the bill being prepared, is complete. The present bill under preparation gets created only on completion of this mapping of expenditure to a receipt or receipts.

To begin with and in order to update mapping of the expenditure committed so far in CFMS w.e.f 1<sup>st</sup> April,2018, all the Drawing and Disbursing officers are required to undertake a one-time exercise of mapping the entire expenditure drawn so far from 1.4.2018 till date. For this, the following procedure is prescribed:

When the maker of an entity creates a new bill and once he saves it, the system displays - Disbursement History of the respective DDO as shown below. Unless mapping of Historical Bills data and Receipts data is completed, the current bill does not get forwarded / submitted.

Disbursement History

#### Disbursement History Download of Historical Bill Data Receipt by Adjustment and Challan Upload file Bill Amount Bill Number Bill No./Challan No. Bill/Challan type **Utilization Amount** 2018-1652 10000.00 $\oplus$ 2018-1653 5000.00 $\oplus$ 2018-1654 50000.00 $\oplus$ 2018-1655 25000.00 $\oplus$ 2018-1656 5000.00 $\oplus$ 2018-1657 50000.00 $\oplus$ 2018-1660 $\oplus$ 500000.00 2018-1685 4800.00 $\oplus$ 2018-1698 9000.00 (+)2018-1699 470000.00 $\oplus$

Save

## The maker has to map each expenditure with a receipt or receipts as shown below:

| Disbursement History             |                      |                                   |                   |            |             |             |          |
|----------------------------------|----------------------|-----------------------------------|-------------------|------------|-------------|-------------|----------|
| Download of Historical Bill Data |                      | Receipt by Adjustment and Challan |                   |            | Upload file | Browse F    | ile      |
| Bill Number                      | Bill No./Challan No. | Е                                 | sill/Challan type | Utilizatio | n Amount    | Bill Amount |          |
| 2018-1652                        |                      |                                   |                   |            |             | 10000.00    | $\oplus$ |
|                                  | 2018-1653            | <del>o</del>                      | В                 | 1000       |             |             | Ŵ        |
|                                  | 2018-1234567892      | <del>o</del>                      | В                 | 9000       |             |             | Ŵ        |
| 2018-1653                        |                      |                                   |                   |            |             | 5000.00     | $\oplus$ |
|                                  | 2018-1234567892      | <del>o</del>                      | В                 | 5000       |             |             | Ŵ        |
| 2018-1654                        |                      |                                   |                   |            |             | 50000.00    | $\oplus$ |
| 2018-1655                        |                      |                                   |                   |            |             | 25000.00    | $\oplus$ |
| 2018-1656                        |                      |                                   |                   |            |             | 5000.00     | +        |
| 2018-1657                        |                      |                                   |                   |            |             | 50000.00    | $\oplus$ |
| 2018-1660                        |                      |                                   |                   |            |             | 500000.00   | +        |

In case, where the data to be mapped is huge, 'Historical bills Data' and 'Receipts data' can be downloaded by clicking the hyperlinks and finally mapped data can be uploaded through the 'Browse File' facility.

A typical downloaded Historical bills data would be in the following format:

#### **Historical Bill Data**

| A    | В         | С        | D     | E          | F            |
|------|-----------|----------|-------|------------|--------------|
| SNo  | BillNo    | ExBillNo | BCInd | ExBillAmnt | UtilizedAmnt |
| 0001 | 2018-1652 |          |       | 0.00       | 10000.00     |
| 0002 | 2018-1653 |          |       | 0.00       | 5000.00      |
| 0003 | 2018-1654 |          |       | 0.00       | 50000.00     |
| 0004 | 2018-1655 |          |       | 0.00       | 25000.00     |
| 0005 | 2018-1656 |          |       | 0.00       | 5000.00      |
| 0006 | 2018-1657 |          |       | 0.00       | 50000.00     |
| 0007 | 2018-1660 |          |       | 0.00       | 500000.00    |
| 0008 | 2018-1685 |          |       | 0.00       | 4800.00      |
| 0009 | 2018-1698 |          |       | 0.00       | 9000.00      |
| 0010 | 2018-1699 |          |       | 0.00       | 470000.00    |
| 0011 | 2018-1809 |          |       | 0.00       | 9800000.00   |
| 0012 | 2018-1810 |          |       | 0.00       | 9800000.00   |
| 0013 | 2018-1811 |          |       | 0.00       | 9800000.00   |
| 0014 | 2018-1812 |          |       | 0.00       | 9800000.00   |

A typical Challan & Adjustment Bill data of the DDO:

## **Historical receipts Data**

| A |      | В               | С     | D             |
|---|------|-----------------|-------|---------------|
| 1 | SNo  | BillNo          | BCInd | Amount        |
| 2 | 0001 | 2018-1234567892 | В     | 5082202009.00 |
| 3 | 0002 | 2018-1653       | В     | 5000.00       |
| 4 | 0003 | 2018-1654       | В     | 25000.00      |
| 5 | 0004 | 2018-1660       | В     | 500000.00     |
| 6 |      |                 |       |               |

The data of Historical receipts has to be mapped to each bill in the Historical expenditure data table. If an expenditure is to be mapped to more than one receipt, a row can be inserted to accommodate an additional line. For example: The bill No.2018-1652 noted below is mapped to two different receipts at

|   | / \  |           |                 |       | _          | _            |
|---|------|-----------|-----------------|-------|------------|--------------|
|   | SNo  | BillNo    | ExBillNo        | BCInd | ExBillAmnt | UtilizedAmnt |
|   | 0001 | 2018-1652 | 2018-1234567892 | В     | 9000       | 10000.00     |
|   | 0002 | 2018-1652 | 2018-1653       | В     | 1000       | 10000.00     |
|   | 0003 | 2018-1653 | 2018-1234567892 | В     |            | 5000.00      |
|   | 0004 | 2018-1654 | 2018-1234567892 | В     |            | 50000.00     |
|   | 0005 | 2018-1655 | 2018-1234567892 | В     |            | 25000.00     |
|   | 0006 | 2018-1656 | 2018-1234567892 | В     |            | 5000.00      |
|   | 0007 | 2018-1657 | 2018-1234567892 | В     | 50000      | 50000.00     |
|   | 0008 | 2018-1660 | 2018-1234567892 | В     | 500000     | 500000.00    |
| D | 0009 | 2018-1685 | 2018-1234567892 | В     | 4800       | 4800.00      |
| 1 | 0010 | 2018-1698 | 2018-1234567892 | В     | 9000       | 9000.00      |
| 2 | 0011 | 2018-1699 | 2018-1234567892 | В     |            | 470000.00    |
| 3 | 0012 | 2018-1809 | 2018-1234567892 | В     | 9800000    | 9800000.00   |
| 4 | 0013 | 2018-1810 | 2018-1234567892 | В     | 9800000    | 9800000.00   |
| 5 | 0014 | 2018-1811 | 2018-1234567892 | В     | 9800000    | 9800000.00   |
| 6 | 0015 | 2018-1812 | 2018-1234567892 | В     | 9800000    | 9800000.00   |
| 7 |      |           |                 |       |            |              |
| _ |      |           |                 |       |            |              |

The file so mapped and updated off-line can be saved and uploaded to the system.

It is proposed to activate this feature w.e.f: dd-10-2018. All the bills in transit up to the level of "Authorizer" would be moved back to the level of "Maker", who has to reprocess them after completion of mapping of Historical data.